# Boogie Text for project managers

# Text editing app userguide for project managers.

## 1. Log in

Go to Laurentien.ca and click Open Boogie Text.

OR connect to the text app via your Boogie account.

|                      | User: Responsable-Album2024   | Project: AL24340 - Album - 2024            | ×                        | Laurentien, Responsable-Album, (999) 999- |
|----------------------|-------------------------------|--------------------------------------------|--------------------------|-------------------------------------------|
| Open Boogie Text     | User board<br>Troubleshooting | Messages Quotes Project Design and editing | y Yearbook Texts and pho | otos Proofs Client account                |
|                      | ⊕ Resources                   |                                            |                          |                                           |
|                      | Log out                       | Open Boogie Texts Open Boogie Photo:       | s                        |                                           |
| Open Boogie Yearbook |                               |                                            |                          |                                           |
|                      |                               | Connexion                                  |                          |                                           |
| Onen Desgis Bhatas   |                               |                                            |                          |                                           |
| Open Boogie Photos   |                               |                                            |                          |                                           |
|                      | 1                             |                                            |                          |                                           |

### 2. In the text editor

You have two ways to approach the writing of the texts by the students:

|              | Create all the topics and then le<br>students write the texts.      | et the OR Ask the graduates to create their own topic                                                       | and write                                                          |                 |
|--------------|---------------------------------------------------------------------|----------------------------------------------------------------------------------------------------|--------------------------------------------------------------------|-----------------|
|              |                                                                     | <sup>J</sup> The topics can all be created at the same<br>time using the graduate's photos.                 | lf using a school computer, c<br>forget to log out before you<br>) | don't<br>leave. |
| (            | , You can create all the topics one<br>using the "New Topic" button | ; by one                                                                                                    | L                                                                  |                 |
| $\mathbf{J}$ | B<br>Text Type: Students ✓                                          | Category: (All) V 🗸 Topic: 🗟 Carlisle, Marianna                                                             | ✓ ►► Responsable-Album2024 A                                       | AL 24340 ~      |
|              | New Topic Save Rename Lock/Unlock Delete                            | Print Topics Explorer Associate images Configuration Help -                                                 | Author: Responsable-Album                                          |                 |
|              | New Topic × -                                                       |                                                                                                    | 0 / 4000 characters                                                | ~               |
|              | Topic Subject<br>First Name                                         | Associate Images ×                                                                                          | Sign In ×                                                          | ~<br>/          |
|              |                                                                     | Type: Students ~                                                                                            | Username                                                           |                 |
|              | Last Name                                                           | Category: (All)                                                                                             | Yearbook-Manager2024 Baby Pho                                      | oto             |
|              |                                                                     | <ul> <li>Associate images to existing topics</li> <li>Create new topics based on image names</li> </ul>     | Password                                                           | ~               |
|              | OK Cancel                                                           | Previous Image   Link image "Graduating photo"  Next Image                                                  | jimage)                                                            | ·               |
|              |                                                                     | Folder:     Graduates     V       Files:     Last Name V     ,                                              | Remember Me                                                        |                 |
|              |                                                                     | Spaces are made visible () in the fields above<br>The question mark (?) can be used to mean "any character" | OK Cancel Sign Out                                                 |                 |
|              |                                                                     | Uppercase / lowercase: Always keep case                                                                     |                                                                    |                 |
|              | *                                                                   | * Refer to point #7 in "Yearbook in 11 Steps"                                                               | ·                                                                  |                 |
|              |                                                                     | on our website for more details on how to link<br>pictures to topics.                                       |                                                                    |                 |
|              |                                                                     | PIDIMING IN INPIDO.                                                                                         |                                                                    |                 |
|              |                                                                     |                                                                                                    |                                                                    |                 |

© Laurentien 2023

### 3. Overview of the toolbar

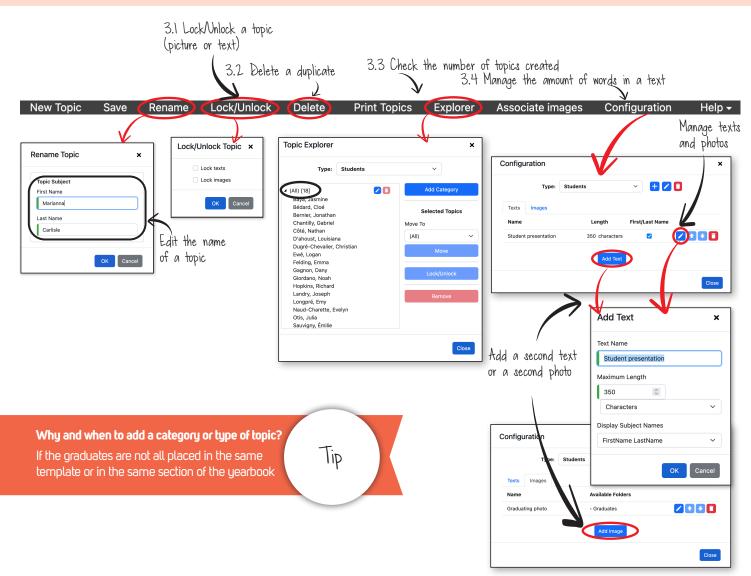

### 4. Differences between Public accounts and Reviewer accounts

|                                      | Public Accounts | Reviewer |
|--------------------------------------|-----------------|----------|
| Create and write topics              | ✓               | <b>√</b> |
| Delete Topics                        | ×               | ✓        |
| Lock/unlock topics                   | ×               | ✓        |
| Needs a password<br>to access topics | ✓               | ×        |